## **Level 1**

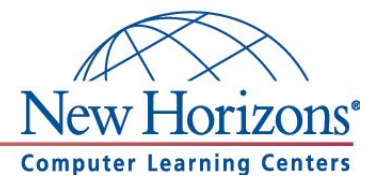

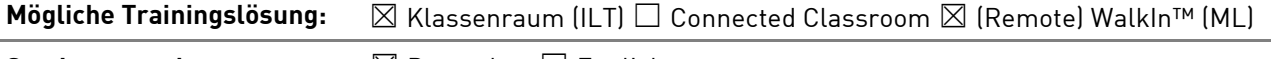

**Seminarsprache:** ⊠ Deutsch □ English

# **Übersicht**

In diesem Training lernen die Teilnehmer Microsoft Word 365 von Grund auf kennen.

# **Zielgruppe**

Dieses Training richtet sich an Personen, die bisher noch keine Erfahrung im Umgang mit Microsoft Word 365 haben.

# **Kursziel**

Nach Abschluss dieses Trainings beherrschen die Teilnehmer die grundlegenden Fähigkeiten zur Erstellung und Bearbeitung von Word Dokumenten.

# **Agenda**

## **Neue Funktionen in der Word 365 Desktop Anwendung**

Neben den im einleitenden Kapitel beschriebenen und insbesondere für Word hilfreichen, programmübergreifenden Neuerungen, ist eine besondere Seitennavigation hinzugekommen, mit der Sie, so wie in einem Buch, seitenweise blättern können.

**Lektion 1:** Microsoft Word bedienen

- Das Anwendungsfenster kennenlernen
- Die Elemente der Benutzeroberfläche
- Dokumente öffnen und speichern
- Nicht gespeicherte Dokumente wiederherstellen
- Bereitgestellte Dokumentvorlagen verwenden
- Rückgängig und Wiederherstellen
- Smart-Suche: "Was möchten Sie tun?"

### **Lektion 2:** Die Hilfefunktion

- Die Hilfe verwenden
- Hilfe im Internet wo findet man Unterstützung?
- Intelligente Suche (Recherche)

### **Lektion 3:** Grundlagen der Textverarbeitung

- Text eingeben, markieren, bearbeiten und löschen
- Formatierungszeichen einblenden
- Zeichenformatierungen
- Absatzformatierungen
- Umbrüche
- Tabstopps
- Formate übertragen
- Farben verwenden
- Aufzählungen- und Nummerierungen

**New Horizons Computer Learning Centers in D/A/CH**

**Freecall Deutschland 0800 258 258 0, E-Mail[: info@newhorizons.de,](mailto:info@newhorizons.de) Internet[: http://www.newhorizons.de](http://www.newhorizons.de/)**

**Seite 1 von 2**

## **Level 1**

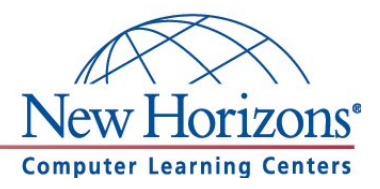

**Lektion 4:** Texte überarbeiten und korrigieren

- Text kopieren und verschieben
- Suchen und Ersetzen
- Rechtschreib- und Grammatikprüfung
- Autorkorrektur nutzen
- Automatische Silbentrennung anwenden
- Synonyme finden

**Lektion 5:** Seitenlayout und Drucken

- Kopf- und Fußzeilen
- Seite einrichten
- Seitenansicht verwenden
- Drucken

**New Horizons Computer Learning Centers in D/A/CH Freecall Deutschland 0800 258 258 0, E-Mail[: info@newhorizons.de,](mailto:info@newhorizons.de) Internet[: http://www.newhorizons.de](http://www.newhorizons.de/)**

**Seite 2 von 2**

## **Level 2**

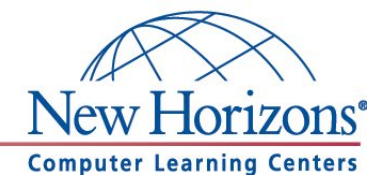

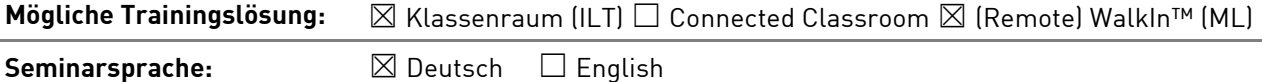

# **Übersicht**

In diesem Training lernen die Teilnehmer wichtige Funktionen von Word 365 kennen, die Ihnen im täglichen Umgang mit Word helfen ihre Arbeiten schneller und professioneller durchzuführen.

### **Zielgruppe**

Dieses Training richtet sich an Personen, die bereits Erfahrung im Umgang mit Microsoft Word 365 haben. Die Inhalte aus dem Kurs Word 365, Level 1 sollten sicher beherrscht werden.

### **Kursziel**

Nach Abschluss dieses Trainings beherrschen die Teilnehmer die Fähigkeit, Word Dokumente zu verwalten und die erlernten Kenntnisse effizient in der Praxis einzusetzen.

# **Agenda**

#### **Neue Funktionen in der Word 365 Desktop Anwendung**

Neben den im einleitenden Kapitel beschriebenen und insbesondere für Word hilfreichen, programmübergreifenden Neuerungen, ist eine besondere Seitennavigation hinzugekommen, mit der Sie, so wie in einem Buch, seitenweise blättern können.

**Lektion 1:** Mehrseitige Dokumente gestalten

- Formatvorlagen verstehen
- Formatvorlagen zuweisen
- Formatvorlagen anwenden
- Formatvorlagen erstellen

**Lektion 2:** Objekte einfügen und bearbeiten

- Screenshots machen
- Grafiken einfügen und bearbeiten
- Grafiken in den Textfluss einbetten
- Formen zeichnen und formatieren
- Objekte ausrichten und verteilen
- Videos einfügen

**Lektion 3:** Grafische Gestaltungsmöglichkeiten

- Textfelder
- WordArt
- Wasserzeichen
- Deckblätter
- SmartArts

**New Horizons Computer Learning Centers in D/A/CH Freecall Deutschland 0800 258 258 0, E-Mail[: info@newhorizons.de,](mailto:info@newhorizons.de) Internet[: http://www.newhorizons.de](http://www.newhorizons.de/)**

**Seite 1 von 2**

## **Level 2**

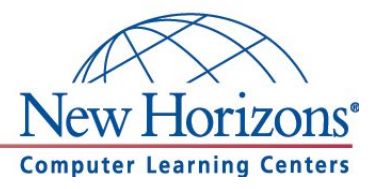

**Lektion 4:** Textgestaltung wie ein Profi

- Dokumentinformationen und Felder
- Datum und Uhrzeit
- Abschnitte verwenden
- Text in Spalten
- Symbole einfügen
- Dokumente mit Hilfe von Onlinediensten übersetzen

#### **Lektion 5:** Schnellbausteine

- Schnellbausteine erstellen und einfügen
- Schnellbausteine verwalten

#### **Lektion 6:** Serienbriefe

- Dokument für den Serienbrief vorbereiten
- Seriendruckfelder einfügen
- Seriendruckfelder formatieren
- Verbindungsarten OLE / DDE
- Datenquelle bearbeiten
- Fertigstellen und zusammenführen
- Umschläge und Etiketten drucken

**New Horizons Computer Learning Centers in D/A/CH Freecall Deutschland 0800 258 258 0, E-Mail[: info@newhorizons.de,](mailto:info@newhorizons.de) Internet[: http://www.newhorizons.de](http://www.newhorizons.de/)**

**Seite 2 von 2**

## **Level 3**

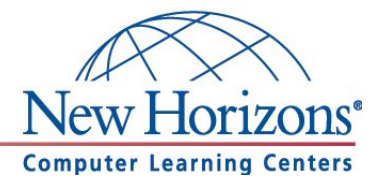

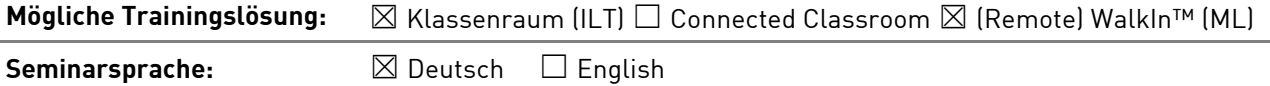

# **Übersicht**

In diesem Training lernen die Teilnehmer viele weiterführende Funktionen von Word 365 kennen. Damit können Sie für die Erledigung ihrer täglichen Arbeiten den maximalen Funktionsumfang von Word 365 ausnutzen und noch effizienter arbeiten.

# **Zielgruppe**

Dieses Training richtet sich an erfahrene Microsoft-Word-Benutzer, die Word 365 schon sicher beherrschen. Dazu zählen die Inhalte aus den Kursen Word 365, Level 1 und Level 2.

### **Kursziel**

Nach Abschluss dieses Trainings besitzen die Teilnehmer fortgeschrittene Kenntnisse für Word 365 und beherrschen sicher die Verwaltung und Gestaltung von anspruchsvollen Word Dokumenten. Die Trainings Word Level 1 bis Level 3 bereiten zusätzlich auf die Microsoft Office Specialist (MOS) Prüfung für Word 365 vor.

# **Agenda**

#### **Neue Funktionen in der Word 365 Desktop Anwendung**

Neben den im einleitenden Kapitel beschriebenen und insbesondere für Word hilfreichen, programmübergreifenden Neuerungen, ist eine besondere Seitennavigation hinzugekommen, mit der Sie, so wie in einem Buch, seitenweise blättern können.

#### **Lektion 1:** Dokumentvorlagen

- Vorlagen erstellen
- Vorlagen bearbeiten
- Vorlagen speichern

#### **Lektion 2:** Designs

- Corporate Design
- Designs verwenden und erstellen
- Formatvorlagensatz (Dokumentformatierung) verwenden und erstellen

## **Lektion 3:** Gliederung

- Dokumente gliedern
- Navigationsbereich
- Gliederungsansicht
- Gliederung ändern
- Mehrstufige Nummerierungen / Aufzählungen

**New Horizons Computer Learning Centers in D/A/CH**

**Freecall Deutschland 0800 258 258 0, E-Mail[: info@newhorizons.de,](mailto:info@newhorizons.de) Internet[: http://www.newhorizons.de](http://www.newhorizons.de/)**

**Seite 1 von 2**

## **Level 3**

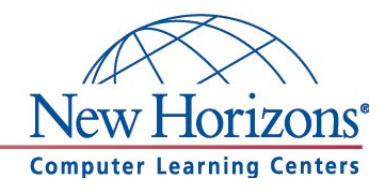

#### **Lektion 4:** Verzeichnisse

- Inhaltsverzeichnis anlegen
- Index erstellen
- Abbildungsverzeichnis
- Literaturverzeichnis / Quellenverwaltung
- Fuß- und Endnoten
- Textmarken
- Querverweise

## **Lektion 5:** Tabellen

- Tabellen erstellen
- Zeilen und Spalten formatieren
- Excel Tabellen einfügen

# **Lektion 6:** Formulare

- Formular erstellen
- Formularfelder verwenden
- Bearbeitung einschränken

#### **Lektion 7:** Dokumente verwalten

- Linkfavoriten
- Dokumente freigeben
- Dokumente schützen

#### **Lektion 8:** Dokumente überarbeiten

- Änderungen nachverfolgen
- Nachverfolgung sperren
- Dokumente vergleichen
- Arbeiten mit Kommentaren
- Als abgeschlossen kennzeichnen
- Fakultativ: Zusammenarbeit mit mehreren Usern parallel (in der Cloud)

#### **Lektion 9:** Makros

- Makros aufzeichnen
- Makros ausführen

**New Horizons Computer Learning Centers in D/A/CH Freecall Deutschland 0800 258 258 0, E-Mail[: info@newhorizons.de,](mailto:info@newhorizons.de) Internet[: http://www.newhorizons.de](http://www.newhorizons.de/)**

**Seite 2 von 2**